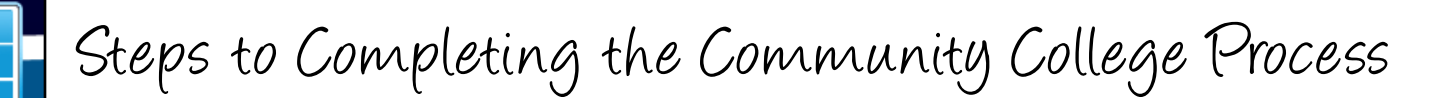

Application Activate Email Online Orientation Financial Aid Placement Test & Advising Community college student ID number followed by @my.scccd.edu **Example:0123456@my.scccd.edu** First intial (upper case), last initial (lower case), and 6-digit date of birth **Example:** John Smith would be Js122597 Email Username: Password: It is YOUR responsibility to know your Community College Student ID, Username, and Password! WebAdvisor Username: Community college student ID number

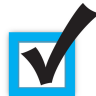

### Step #1: Application

[w](http://www.scccd.edu/apply)ww[.scccd.edu/apply](http://www.scccd.edu/apply)

Seniors will complete their community college application on September 13th-14th in Govt/Econ classes. Any student who does not complete the application on either of these days must submit it on their own time.

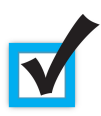

### Step #2: Activate SCCCD Email Account

2-3 days after applying, check your personal email account for an email from SCCCD which will contain your community college student ID and instructions on how to activate your SCCCD email acccount. [mail.office365.com](http://mail.office365.com/)

## Step #3: Financial Aid: File your FAFSA October 1 - March 2.

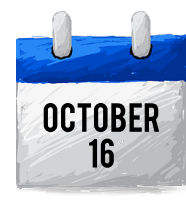

FAFSA/Financial Aid Workshop

Clovis High Cafeteria 6pm

Financial Aid representatives will be present to assist with FAFSA completion.

### [fafsa.ed.gov](https://fafsa.ed.gov/)

The 2018-2019 FAFSA application opens October 1, 2017. Must submit by March 2 for Cal Grant consideration. The application will be completed using 2016 tax data. [Cal](https://fafsa.ed.gov/) [Grant](https://fafsa.ed.gov/) [GPA](https://fafsa.ed.gov/) [Verification](https://fafsa.ed.gov/) [is](https://fafsa.ed.gov/) [automatically](https://fafsa.ed.gov/) [submitted](https://fafsa.ed.gov/) [by](https://fafsa.ed.gov/) [CUSD.](https://fafsa.ed.gov/)

**FAFSA Help Desk: 800-433-3243**

# Step #4: Complete "New Student Online Orientation" via <mark>[WebAdvisor](http://webadvisor.scccd.edu/)</mark>

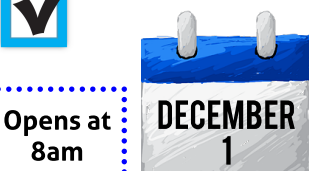

**FEBRUARY** 20

### w [ebadvisor.scccd.edu/](http://webadvisor.scccd.edu/)

WebAdvisor is the online system that allows students to complete orientation, register for classes, check grades, view financial aid information, etc. The orientation will take approximately 30 to 45 minutes to complete.

**Community College Help Desk: 559-499-6070**

### Step #5 & #6: Placement Testing & Advising

Placement Test/Advising (Library and Cafeteria)

3:00pm - 6:00pm

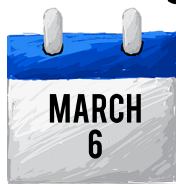

Placement Test/Advising (Library and Cafeteria)

3:00pm - 6:00pm

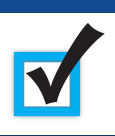

### Step #7: REGISTRATION

Com plete the entire Registration-To-Go process by April 17th to be eligible to register for classes between April 25-27, 2018. Registration date will be assigned based on the date/time the student completed the "New Student Online Orientation." Check your registration date on [WebAdvisor](http://webadvisor.scccd.edu/)--see "Registration Eligibility" link.